# **Betriebsanleitung**

**Kapazitiver Grenzschalter**

# **VEGAPOINT 11**

Transistor mit IO-Link

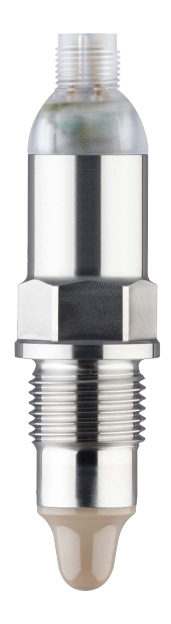

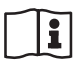

Document ID: 63008

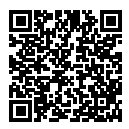

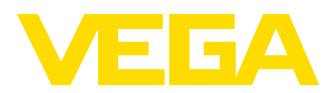

## Inhaltsverzeichnis

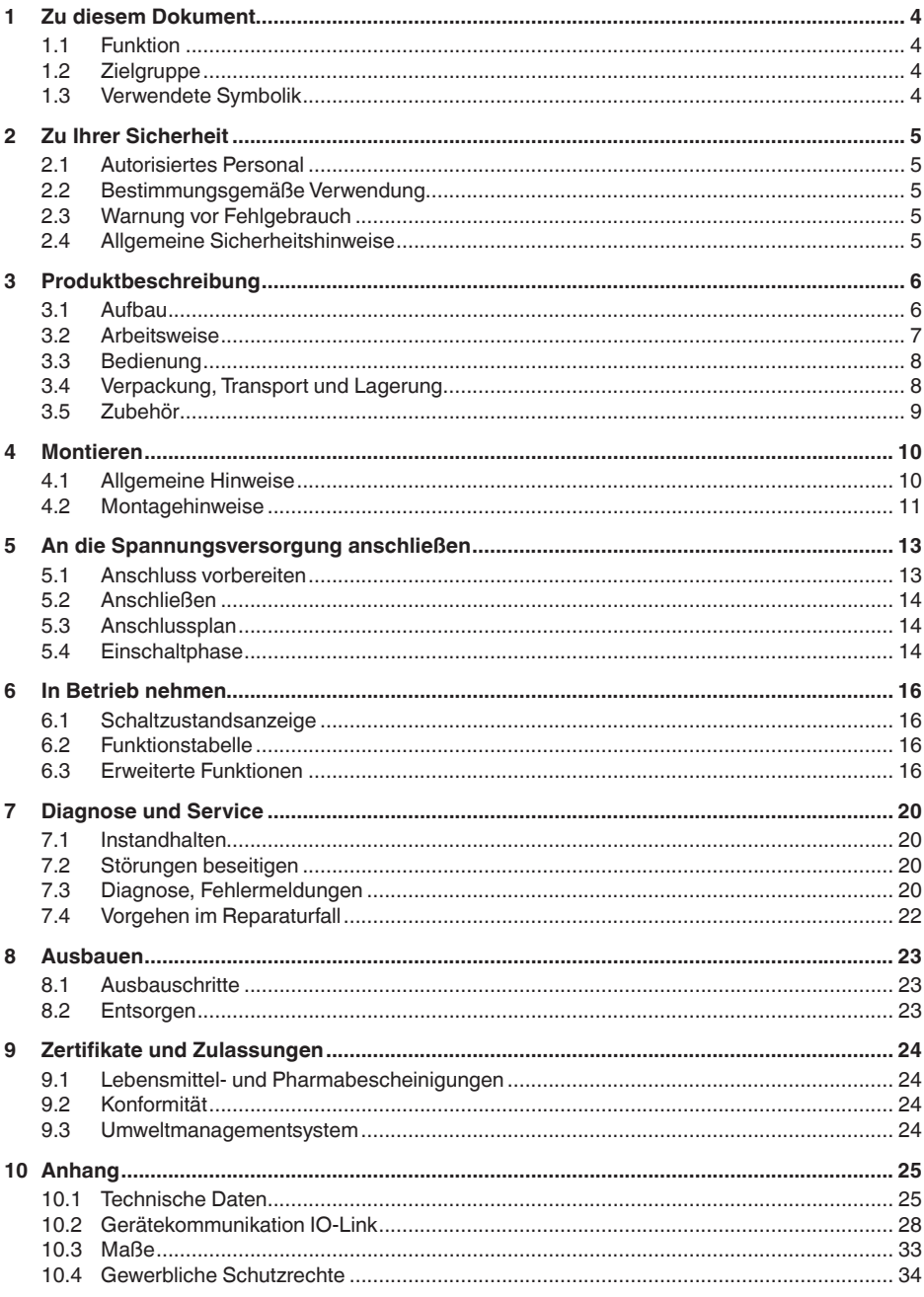

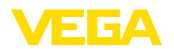

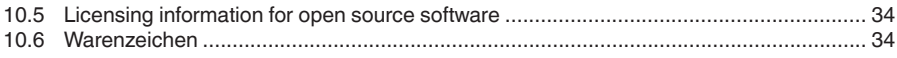

Redaktionsstand: 2022-09-27

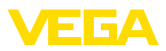

### **1 Zu diesem Dokument**

### **1.1 Funktion**

Die vorliegende Anleitung liefert Ihnen die erforderlichen Informationen für Montage, Anschluss und Inbetriebnahme sowie wichtige Hinweise für Wartung, Störungsbeseitigung, den Austausch von Teilen und die Sicherheit des Anwenders. Lesen Sie diese deshalb vor der Inbetriebnahme und bewahren Sie sie als Produktbestandteil in unmittelbarer Nähe des Gerätes jederzeit zugänglich auf.

### **1.2 Zielgruppe**

Diese Betriebsanleitung richtet sich an ausgebildetes Fachpersonal. Der Inhalt dieser Anleitung muss dem Fachpersonal zugänglich gemacht und umgesetzt werden.

### **1.3 Verwendete Symbolik**

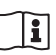

#### **Document ID**

Dieses Symbol auf der Titelseite dieser Anleitung weist auf die Document ID hin. Durch Eingabe der Document ID auf [www.vega.com](http://www.vega.com) kommen Sie zum Dokumenten-Download.

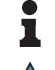

**Information, Hinweis, Tipp:** Dieses Symbol kennzeichnet hilfreiche Zusatzinformationen und Tipps für erfolgreiches Arbeiten.

**Hinweis:** Dieses Symbol kennzeichnet Hinweise zur Vermeidung von Störungen, Fehlfunktionen, Geräte- oder Anlagenschäden.

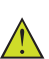

**Vorsicht:** Nichtbeachten der mit diesem Symbol gekennzeichneten Informationen kann einen Personenschaden zur Folge haben.

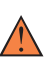

**Warnung:** Nichtbeachten der mit diesem Symbol gekennzeichneten Informationen kann einen ernsthaften oder tödlichen Personenschaden zur Folge haben.

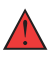

**Gefahr:** Nichtbeachten der mit diesem Symbol gekennzeichneten Informationen wird einen ernsthaften oder tödlichen Personenschaden zur Folge haben.

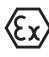

#### **Ex-Anwendungen**

Dieses Symbol kennzeichnet besondere Hinweise für Ex-Anwendungen.

**• Liste**

Der vorangestellte Punkt kennzeichnet eine Liste ohne zwingende Reihenfolge.

#### **1 Handlungsfolge**

Vorangestellte Zahlen kennzeichnen aufeinander folgende Handlungsschritte.

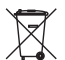

#### **Entsorgung**

Dieses Symbol kennzeichnet besondere Hinweise zur Entsorgung.

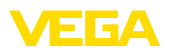

### <span id="page-4-0"></span>**2 Zu Ihrer Sicherheit**

### <span id="page-4-1"></span>**2.1 Autorisiertes Personal**

Sämtliche in dieser Dokumentation beschriebenen Handhabungen dürfen nur durch ausgebildetes und vom Anlagenbetreiber autorisiertes Fachpersonal durchgeführt werden.

Bei Arbeiten am und mit dem Gerät ist immer die erforderliche persönliche Schutzausrüstung zu tragen.

### **2.2 Bestimmungsgemäße Verwendung**

Der VEGAPOINT 11 ist ein Sensor zur Grenzstanderfassung.

Detaillierte Angaben zum Anwendungsbereich finden Sie in Kapitel "*Produktbeschreibung*".

Die Betriebssicherheit des Gerätes ist nur bei bestimmungsgemäßer Verwendung entsprechend den Angaben in der Betriebsanleitung sowie in den evtl. ergänzenden Anleitungen gegeben.

### **2.3 Warnung vor Fehlgebrauch**

Bei nicht sachgerechter oder nicht bestimmungsgemäßer Verwendung können von diesem Produkt anwendungsspezifische Gefahren ausgehen, so z. B. ein Überlauf des Behälters durch falsche Montage oder Einstellung. Dies kann Sach-, Personen- oder Umweltschäden zur Folge haben. Weiterhin können dadurch die Schutzeigenschaften des Gerätes beeinträchtigt werden.

### **2.4 Allgemeine Sicherheitshinweise**

Das Gerät entspricht dem Stand der Technik unter Beachtung der üblichen Vorschriften und Richtlinien. Es darf nur in technisch einwandfreiem und betriebssicherem Zustand betrieben werden. Der Betreiber ist für den störungsfreien Betrieb des Gerätes verantwortlich. Beim Einsatz in aggressiven oder korrosiven Medien, bei denen eine Fehlfunktion des Gerätes zu einer Gefährdung führen kann, hat sich der Betreiber durch geeignete Maßnahmen von der korrekten Funktion des Gerätes zu überzeugen.

Durch den Anwender sind die Sicherheitshinweise in dieser Betriebsanleitung, die landesspezifischen Installationsstandards sowie die geltenden Sicherheitsbestimmungen und Unfallverhütungsvorschriften zu beachten.

Eingriffe über die in der Betriebsanleitung beschriebenen Handhabungen hinaus dürfen aus Sicherheits- und Gewährleistungsgründen nur durch vom Hersteller autorisiertes Personal vorgenommen werden. Eigenmächtige Umbauten oder Veränderungen sind ausdrücklich untersagt. Aus Sicherheitsgründen darf nur das vom Hersteller benannte Zubehör verwendet werden.

Um Gefährdungen zu vermeiden, sind die auf dem Gerät angebrachten Sicherheitskennzeichen und -hinweise zu beachten.

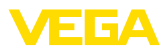

### **3 Produktbeschreibung**

#### **3.1 Aufbau**

**Lieferumfang**

- Der Lieferumfang besteht aus:
- Grenzstandsensor VEGAPOINT 11
- Informationsblatt "*Dokumente und Software*" mit:
	- Geräte-Seriennummer
	- QR-Code mit Link zum direkten Abscannen

#### **Information:**

In dieser Betriebsanleitung werden auch optionale Gerätemerkmale beschrieben. Der jeweilige Lieferumfang ergibt sich aus der Bestellspezifikation.

**Geltungsbereich dieser Betriebsanleitung**

Die vorliegende Betriebsanleitung gilt für folgende Geräteausführungen:

- Hardwareversion ab 1.0.1
- Softwareversion ab 1.2.5

**Komponenten**

Der VEGAPOINT 11 besteht aus den Komponenten:

- Gehäuse mit integrierter Elektronik
- Prozessanschluss
- **•** Stecker

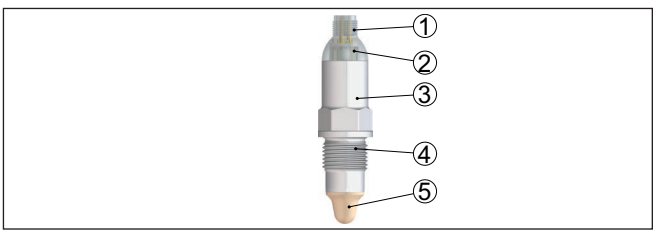

*Abb. 1: VEGAPOINT 11*

- *A Geräteausführung mit Vollmetallgehäuse 316L*
- *B Geräteausführung mit Gehäuse 316L und Kunststoff*
- *1 Steckeranschluss*
- *2 360°-Statusanzeige*
- *3 Gerätegehäuse*
- *4 Prozessanschluss*
- *5 Sensor*

#### **Typschild**

Sie finden das Typschild auf dem Sensorgehäuse.

Das Typschild enthält die wichtigsten Daten zur Identifikation und zum Einsatz des Gerätes.

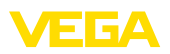

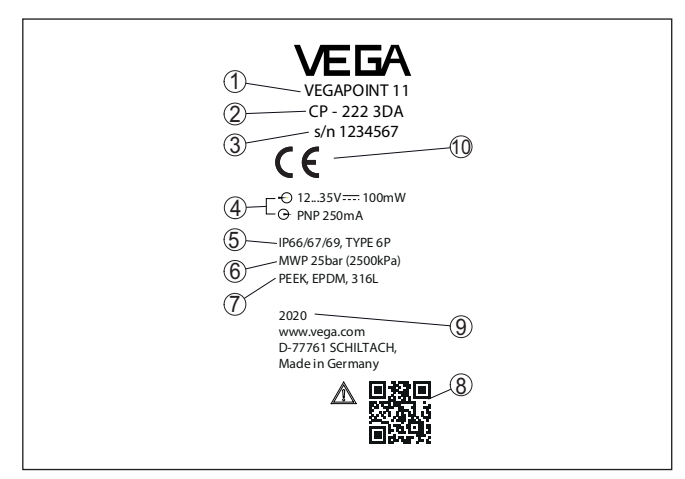

*Abb. 2: Aufbau des Typschildes (Beispiel)*

- *1 Bestellnummer*
- *2 Produktbezeichnung*
- *3 Seriennummer*
- *4 Spannungsversorgung und Signalausgang*
- *5 Schutzart*
- *6 Zulässiger Prozessdruck*
- *7 Werkstoff medienberührte Teile*
- *8 QR-Code für Gerätedokumentation*
- *9 Fabrikationsjahr*
- *10 Zulassungen*

**Dokumente und Software** Gehen Sie auf "<u>www.vega.com</u>" und geben Sie im Suchfeld die Seriennummer Ihres Gerätes ein.

Dort finden Sie folgendes zum Gerät:

- Auftragsdaten
- Dokumentation
- Software

Alternativ finden Sie alles über Ihr Smartphone:

- QR-Code auf dem Typschild des Gerätes scannen oder
- Seriennummer manuell in die VEGA Tools-App eingeben (kostenfrei verfügbar in den jeweiligen Stores)

#### **3.2 Arbeitsweise**

**Anwendungsbereich**

Der VEGAPOINT 11 ist ein kapazitiver Grenzstandsensor zur Grenzstanderfassung.

Er ist konzipiert für industrielle Einsätze in allen Bereichen der Verfahrenstechnik und kann in wasserbasierten Flüssigkeiten eingesetzt werden.

Typische Anwendungen sind Überlauf- und Trockenlaufschutz. Durch die kleine Sensoreinheit kann der VEGAPOINT 11 z. B. auch in dünnen Rohrleitungen montiert werden. Der Sensor gestattet den Einsatz

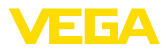

in Behältern, Tanks und Rohren. Durch sein einfaches und robustes Messsystem lässt sich der VEGAPOINT 11 nahezu unabhängig von den chemischen und physikalischen Eigenschaften des Mediums einsetzen.

Er arbeitet auch unter schwierigen Messbedingungen wie Turbulenzen, Luftblasen, Anhaftungen, starken Fremdvibrationen oder wechselndem Medium.

Wird eine Funktionsstörung erkannt oder fällt die Spannungsversorgung aus, so nimmt die Elektronik einen definierten Schaltzustand an, d. h. der Ausgang ist geöffnet (sicherer Zustand).

An der Spitze der Messelektrode wird ein elektrisches Wechselfeld erzeugt. Wird der Sensor mit Medium bedeckt, ändert sich die Resonanzfrequenz. Diese Änderung wird von der Elektronik erfasst und in einen Schaltbefehl umgewandelt. **Funktionsprinzip**

> Anhaftungen werden bis zu einem bestimmten Grad ignoriert und haben damit keinen Einfluss auf die Messung.

### **3.3 Bedienung**

Der Schaltzustand des VEGAPOINT 11 kann von außen kontrolliert werden (360°-Statusanzeige).

#### **Hinweis:**

Bei Geräteausführungen mit Vollmetallgehäuse ist der LED-Leuchtring nicht vorhanden.

### **3.4 Verpackung, Transport und Lagerung**

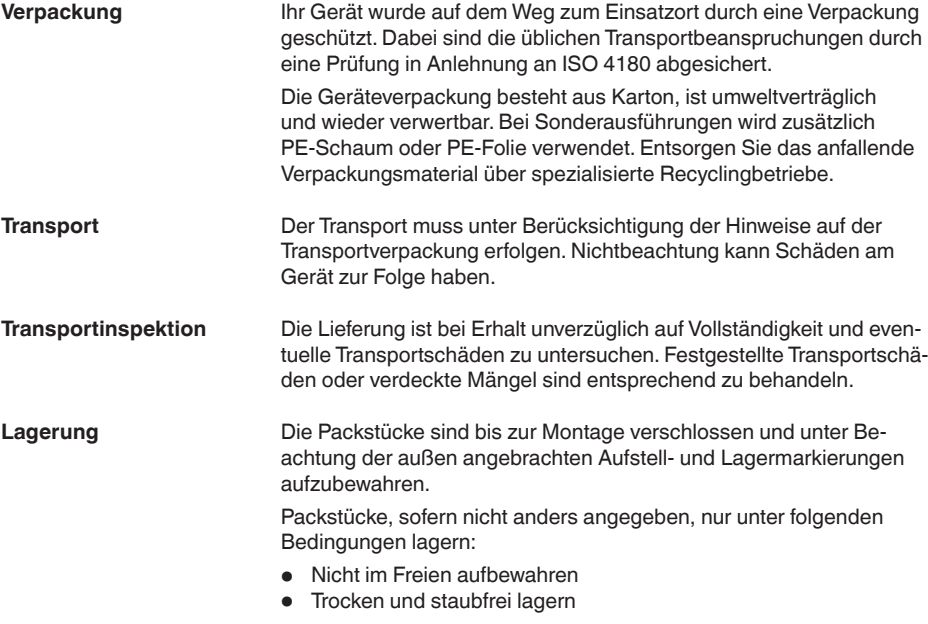

S3008-DE-220927 63008-DE-220927

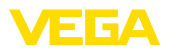

- Keinen aggressiven Medien aussetzen
- Vor Sonneneinstrahlung schützen
- Mechanische Erschütterungen vermeiden

**Lager- und Transporttemperatur**

- Lager- und Transporttemperatur siehe Kapitel "*Anhang Technische Daten - Umgebungsbedingungen*"
- Relative Luftfeuchte 20 … <sup>85</sup> %

### **3.5 Zubehör**

Die Anleitungen zu den aufgeführten Zubehörteilen finden Sie im Downloadbereich auf unserer Homepage.

**Einschraub- und Hygienestutzen**

Für Geräte mit Gewindeausführung stehen verschiedene Einschraubund Hygienestutzen zur Verfügung.

Weitere Informationen finden Sie in Kapitel "*Technische Daten*".

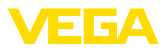

### **4 Montieren**

### **4.1 Allgemeine Hinweise**

**Umgebungsbedingungen**

Das Gerät ist für normale und erweiterte Umgebungsbedingungen nach DIN/EN/IEC/ANSI/ISA/UL/CSA 61010-1 geeignet. Es kann sowohl im Innen- als auch im Außenbereich eingesetzt werden.

**Prozessbedingungen**

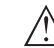

#### **Hinweis:**

Das Gerät darf aus Sicherheitsgründen nur innerhalb der zulässigen Prozessbedingungen betrieben werden. Die Angaben dazu finden Sie in Kapitel "*Technische Daten*" der Betriebsanleitung bzw. auf dem Typschild.

Stellen Sie deshalb vor Montage sicher, dass sämtliche im Prozess befindlichen Teile des Gerätes für die auftretenden Prozessbedingungen geeignet sind.

Dazu zählen insbesondere:

- **•** Messaktiver Teil
- Prozessanschluss
- Prozessdichtung

Prozessbedingungen sind insbesondere:

- **Prozessdruck**
- Prozesstemperatur
- Chemische Eigenschaften der Medien
- Abrasion und mechanische Einwirkungen

#### **Schaltpunkt**

Der VEGAPOINT 11 kann in jeder beliebigen Lage eingebaut werden. Das Gerät muss lediglich so montiert werden, dass sich der Sensor auf Höhe des gewünschten Schaltpunktes befindet.

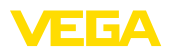

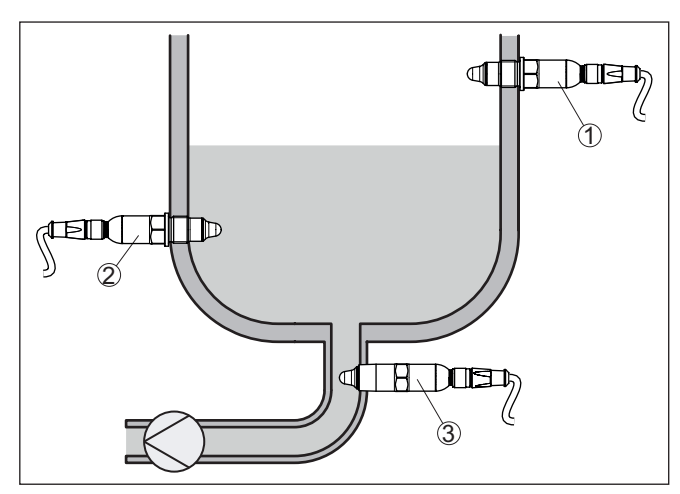

*Abb. 3: Einbaubeispiele*

- *1 Obere Füllstandsdetektion (max.) als Überlaufschutz*
- *2 Untere Füllstandsdetektion (min.) als Trockenlaufschutz*
- *3 Trockenlaufschutz (min.) für eine Pumpe*

Beachten Sie, dass der Schaltpunkt je nach Art des Mediums und der Einbaulage des Sensors variiert.

Schützen Sie Ihr Gerät durch folgende Maßnahmen gegen das Eindringen von Feuchtigkeit: **Schutz vor Feuchtigkeit**

- Steckverbinder fest anziehen
- Anschlusskabel vor dem Steckverbinder nach unten führen

Dies gilt vor allem bei Montage im Freien, in Räumen, in denen mit Feuchtigkeit zu rechnen ist (z. B. durch Reinigungsprozesse) und an gekühlten bzw. beheizten Behältern.

**Handhabung**

Der Grenzschalter ist ein Messgerät zur ortsfesten Schraubmontage und muss entsprechend behandelt werden. Eine Beschädigung der Messspitze führt zur Zerstörung des Gerätes.

Verwenden Sie zum Einschrauben den Sechskant oberhalb des Gewindes.

Vergewissern Sie sich nach der Montage, dass der Prozessanschluss korrekt eingeschraubt ist und damit auch bei maximalem Prozessdruck sicher abdichtet.

#### **4.2 Montagehinweise**

**Anhaftende Füllgüter**

Bei anhaftenden und zähflüssigen Medien sollte der Sensor möglichst frei in den Behälter ragen, um Ablagerungen zu verhindern. Einschraubstutzen sollten deshalb eine bestimmte Länge nicht überschreiten.

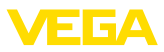

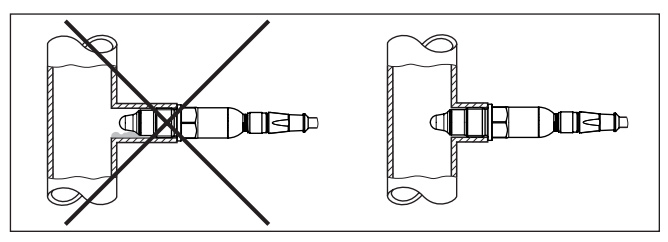

*Abb. 4: Anhaftende Füllgüter*

Vermeiden Sie in waagerechten Rohrleitungen die Montage im oberen oder unteren Bereichs des Rohrs.

Im oberen Bereich des Rohrs können sich durch Lufteinschlüsse Hohlräume bilden.

Im unteren Rohrbereich kann sich Feststoff ablagern. Beides kann zu Messfehlern führen.

In waagerechten Rohrleitungen ist deshalb eine seitliche Montage empfehlenswert.

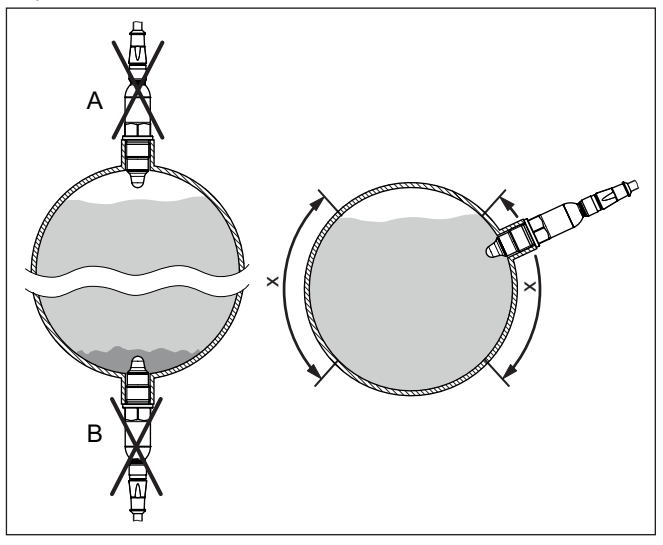

*Abb. 5: Montage in waagerechten Rohrleitungen*

- *x Empfohlener Montagebereich*
- *A Nicht empfehlenswert Gefahr von Lufteinschlüssen*
- *B Nicht empfehlenswert Gefahr von Ablagerungen*

#### **Einströmendes Medium**

Wenn der VEGAPOINT 11 im Befüllstrom eingebaut ist, kann dies zu unerwünschten Fehlmessungen führen. Montieren Sie den VEGA-POINT 11 deshalb an einer Stelle im Behälter, wo keine störenden Einflüsse, wie z. B. von Befüllöffnungen, Rührwerken etc. auftreten können.

S3008-DE-220927 63008-DE-220927

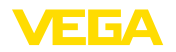

### **5 An die Spannungsversorgung anschließen**

### **5.1 Anschluss vorbereiten**

**Sicherheitshinweise**

Beachten Sie grundsätzlich folgende Sicherheitshinweise:

- Elektrischen Anschluss nur durch ausgebildetes und vom Anlagenbetreiber autorisiertes Fachpersonal durchführen
- Falls Überspannungen zu erwarten sind, Überspannungsschutzgeräte installieren

**Warnung:**

Nur in spannungslosem Zustand anschließen bzw. abklemmen.

**Spannungsversorgung**

Die Daten für die Spannungsversorgung finden Sie in Kapitel "*Technische Daten*".

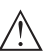

#### **Hinweis:**

Versorgen Sie das Gerät über einen energiebegrenzten Stromkreis (Leistung max. 100 W) nach IEC 61010-1, z. B.:

- Class 2-Netzteil (nach UL1310)
- SELV-Netzteil (Sicherheitskleinspannung) mit passender interner oder externer Begrenzung des Ausgangsstromes

Berücksichtigen Sie folgende zusätzliche Einflüsse für die Betriebsspannung:

- Geringere Ausgangsspannung des Speisegerätes unter Nennlast
- Einfluss weiterer Geräte im Stromkreis (siehe Bürdenwerte in Kapitel "*Technische Daten*")

Das Gerät wird mit handelsüblichem vieradrigem Kabel angeschlossen. Falls elektromagnetische Einstreuungen zu erwarten sind, die über den Prüfwerten der EN 61326-1 für industrielle Bereiche liegen, sollte abgeschirmtes Kabel verwendet werden. **Anschlusskabel**

Stellen Sie sicher, dass das verwendete Kabel und der Stecker die für die maximal auftretende Umgebungstemperatur erforderliche Temperaturbeständigkeit und Brandsicherheit aufweist. **Steckverbindungen**

> Bei Montage im Freien, an gekühlten Behältern oder in Bereichen mit Feuchtigkeitseinwirkung, in denen z. B. mit Dampf oder Hochdruck gereinigt wird, ist besonders wichtig, dass der Stecker korrekt aufgeschraubt ist.

33008-DE-220927 63008-DE-220927

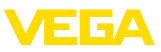

### **5.2 Anschließen**

#### **Geräteausführungen**

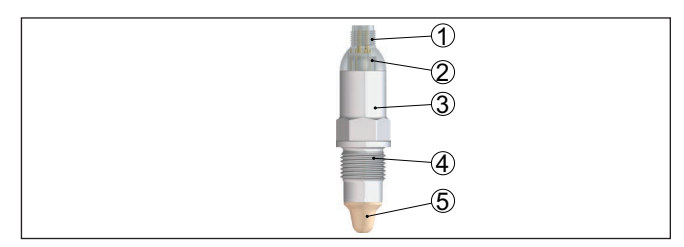

*Abb. 6: VEGAPOINT 11 - M12 x 1-Stecker*

- *A Geräteausführung mit Vollmetallgehäuse 316L*
- *B Geräteausführung mit Gehäuse 316L und Kunststoff*
- *1 Steckeranschluss*
- *2 360°-Statusanzeige*
- *3 Gerätegehäuse*
- *4 Prozessanschluss*
- *5 Sensor*

#### Diese Steckverbindung benötigt ein fertig konfektioniertes Kabel mit Stecker. Je nach Ausführung Schutzart IP66/IP67 oder IP69. **M12 x 1-Steckverbindung**

### **5.3 Anschlussplan**

Zur Anbindung an binäre Eingänge einer SPS.

#### **M12 x 1-Stecker**

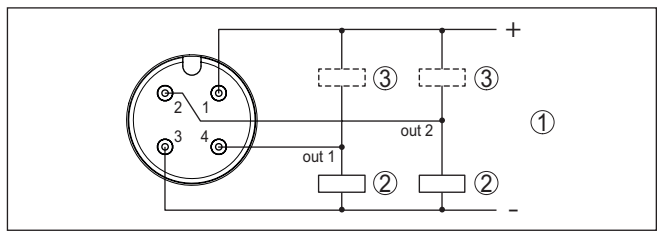

*Abb. 7: Anschlussplan M12 x 1-Stecker - Transistorausgang, Dreileiter*

- *1 Spannungsversorgung*
- *2 PNP-schaltend*
- *3 NPN-schaltend*

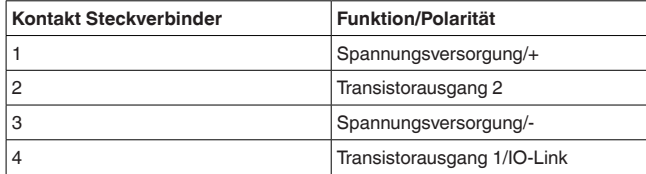

### **5.4 Einschaltphase**

Nach dem Einschalten führt das Gerät zunächst einen Selbsttest durch.

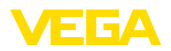

Danach wird der aktuelle Messwert auf der Signalleitung ausgegeben.

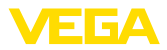

### **6 In Betrieb nehmen**

### **6.1 Schaltzustandsanzeige**

Der Schaltzustand der Elektronik kann über die im Gehäuseoberteil integrierte 360°-Statusanzeige (LEDs) kontrolliert werden.

Die Farben der 360°-Statusanzeige haben folgende Bedeutung:<sup>1)</sup>

- Grün leuchtet Spannungsversorgung angeschlossen, Sensorausgang hochohmig
- Grün blinkt Wartungsbedarf
- Gelb leuchtet Spannungsversorgung angeschlossen, Sensorausgang niederohmig
- Rot leuchtet Kurzschluss oder Überlast im Lastkreis (Sensorausgang hochohmig)
- Rot blinkt Fehler am Sensor oder an der Elektronik (Sensorausgang hochohmig) oder Gerät befindet sich in Simulation

### **6.2 Funktionstabelle**

Die folgende Tabelle gibt eine Übersicht über die Schaltzustände in Abhängigkeit von der eingestellten Betriebsart und dem Füllstand (Werkseinstellung).

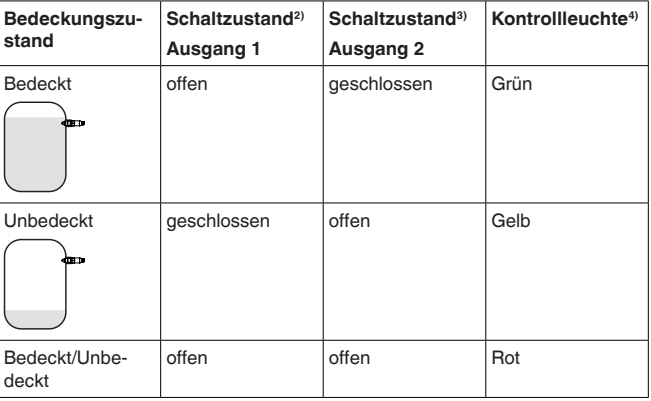

### **6.3 Erweiterte Funktionen**

#### **Ausgang**

#### **Transistorfunktion**

Bei Geräten mit Transistorausgang können Sie die Funktionsweise des Ausgangs einstellen.

- Funktionsweise PNP (Werkseinstellung)
- Funktionsweise NPN

Bei den Ausgängen

- 1) Werkseinstellung
- 2) Werkseinstellung
- 3) Werkseinstellung
- 4) Ausgang 1

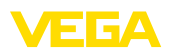

#### **Funktion Ausgang (OU1)**

In diesem Menüpunkt können Sie die Funktion der beiden Ausgänge unabhängig voneinander einstellen.

Schließer = HNO (Hysterese Normally Open)

Öffner = HNC (Hysterese Normally Closed)

Schließer = FNO (Fenster Normally Open)

Öffner = FNC (Fenster Normally Closed)

#### **Funktion Ausgang 2 (OU2)**

In diesem Menüpunkt können Sie die Funktion der beiden Ausgänge unabhängig voneinander einstellen.

Die Auswahlmöglichkeiten sind die selben, wie im Ausgang 1.

#### **Hysteresefunktion (HNO/HNC)**

Die Hysterese hat die Aufgabe, den Schaltzustand des Ausgangs stabil zu halten.

Bei Erreichen des Schaltpunkts (SP) schaltet der Ausgang und bleibt in diesem Schaltzustand. Erst wenn der Rückschaltpunkt (RP) erreicht wird, schaltet der Ausgang zurück.

Bewegt sich die Messgröße zwischen Schalt- und Rückschaltpunkt, so ändert sich der Zustand des Ausganges nicht.

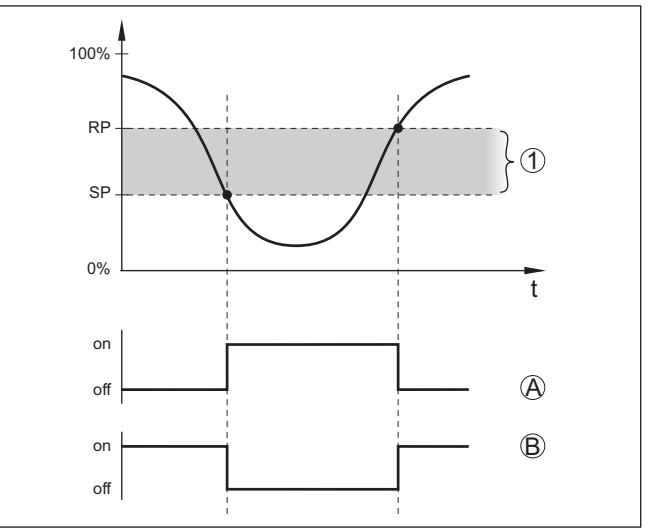

*Abb. 8: Hysteresefunktion*

*SP Schaltpunkt*

- *RP Rückschaltpunkt*
- *A HNO (Hysterese Normally Open) = Schließer*
- *B HNC (Hysterese Normally Closed) = Öffner*
- *t Zeitleiste*
- *1 Hysterese*

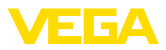

#### **Fensterfunktion (FNO/FNC)**

Mit der Fensterfunktion (FNO und FNC) kann ein Sollbereich, ein sogenanntes Fenster, definiert werden.

Dabei ändert der Ausgang seinen Zustand, wenn die Messgröße in das Fenster zwischen den Werten Fenster High (FH) und Fenster Low (FL) eintritt. Verlässt die Messsgröße das Fenster, so geht der Ausgang auf seinen früheren Zustand zurück. Bewegt sich die Messgröße innerhalb des Fensters, so ändert sich der Zustand des Ausganges nicht.

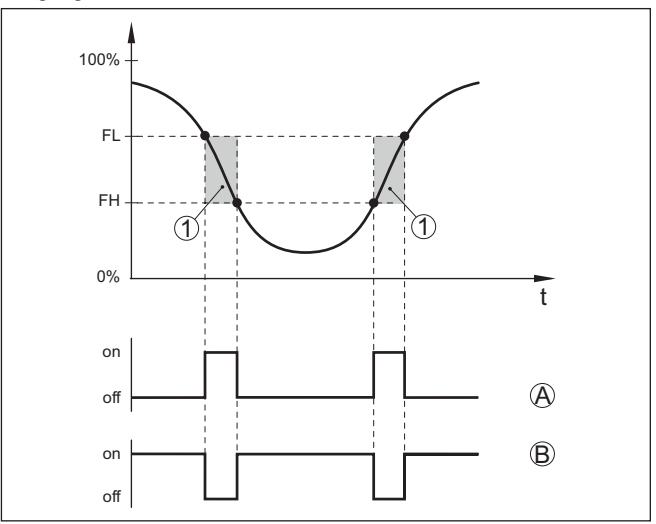

*Abb. 9: Fensterfunktion*

*FH Fenster high - oberer Wert*

- *FL Fenster low unterer Wert*
- *A FNO (Fenster Normally Open) = Schließer*
- *B FNC (Fenster Normally Closed) = Öffner*
- *t Zeitleiste*
- *1 Fensterbereich*

#### **Schaltverzögerung**

Hier können Sie die Einstellungen für den Schaltverzögerung einstellen.

- Schaltverzögerung (DS1)
- Rückschaltverzögerung (DR1)

#### **Schaltverzögerung (DS1)**

Die Schaltverzögerung (DS) verlängert die Reaktionszeit bis zum Umschalten des Sensors bei Bedeckung der Sensorspitze.

Sie können eine Verzögerungszeit von 0 bis 60 Sekunden eingeben.

#### **Rückschaltverzögerung (DR1)**

Die Rückschaltverzögerung (DR) verlängert die Reaktionszeit bis zum Umschalten des Sensors bei Freiwerden der Sensorspitze.

Sie können eine Verzögerungszeit von 0 bis 60 Sekunden eingeben.

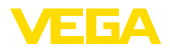

#### **Schaltausgang**

Wenn bei der Anwendung *Benutzerdefiniert* ausgewählt wurde, können Sie die Einstellungen für den Schaltausgang auswählen.

- Schaltpunkt (SP1)
- Rückschaltpunkt (RP1)

#### **Schaltpunkt (SP1)**

Der Schaltpunkt (SP1) bezeichnet die Schaltgrenze des Sensors bezogen auf die Eintauchtiefe oder den Bedeckungsgrad.

Die Prozentangabe legt die untere Bereichsgrenze der Hysterese fest.

Die Einstellung ist ein Grad für die Empfindlichkeit der Sensorspitze.

#### **Rückschaltpunkt (RP1)**

Der Rückschaltpunkt (RP) regelt die Empfindlichkeit des Sensors bei Freiwerden der Sensorspitze.

Die Prozentangabe legt die obere Bereichsgrenze der Hysterese fest.

Die Einstellung ist ein Grad für die Empfindlichkeit der Sensorspitze.

<span id="page-19-1"></span><span id="page-19-0"></span>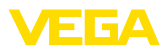

### **7 Diagnose und Service**

<span id="page-19-2"></span>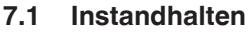

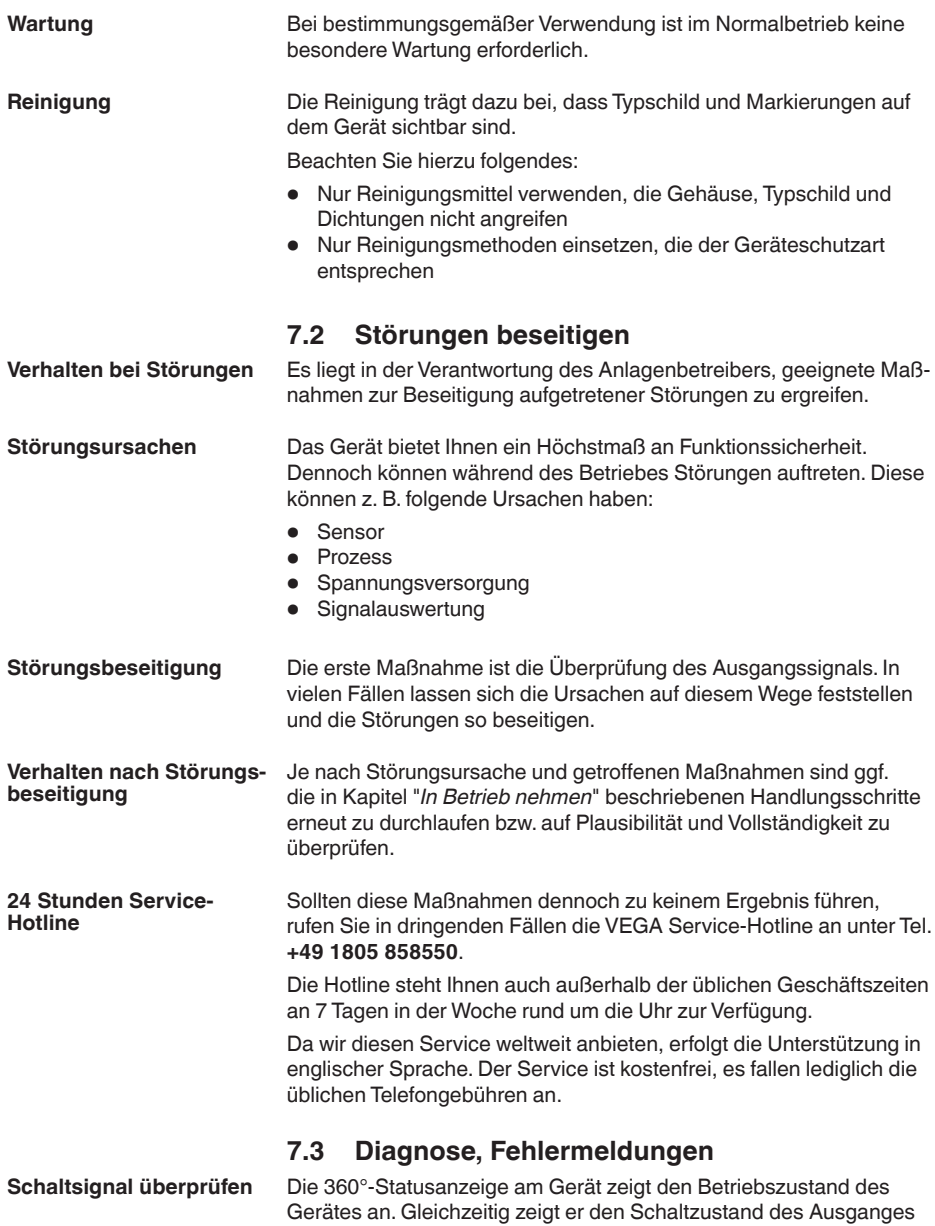

an. Dies ermöglicht eine einfache Vor-Ort-Diagnose ohne Hilfsmittel.

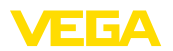

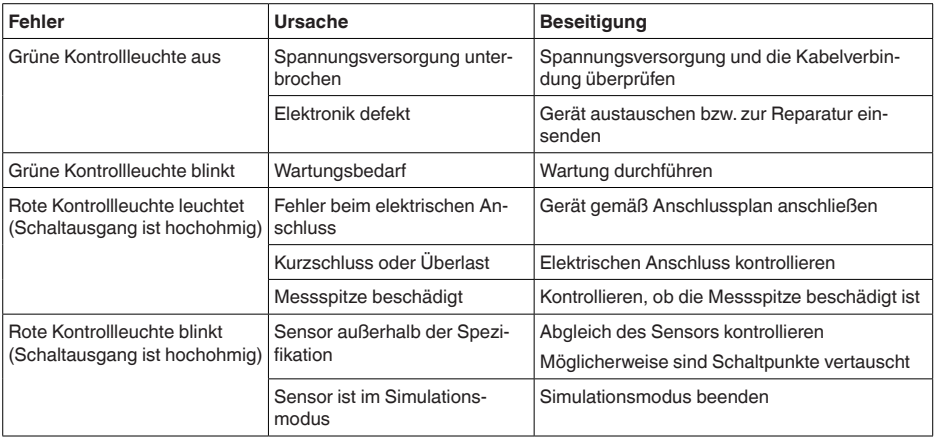

**Fehlermeldungen**

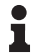

#### **Information:**

Die Fehlercodes können Sie aus den IO-Link-Daten auslesen. Unter "*Device Status*" (ISDU 36) finden Sie den Gerätestatus.

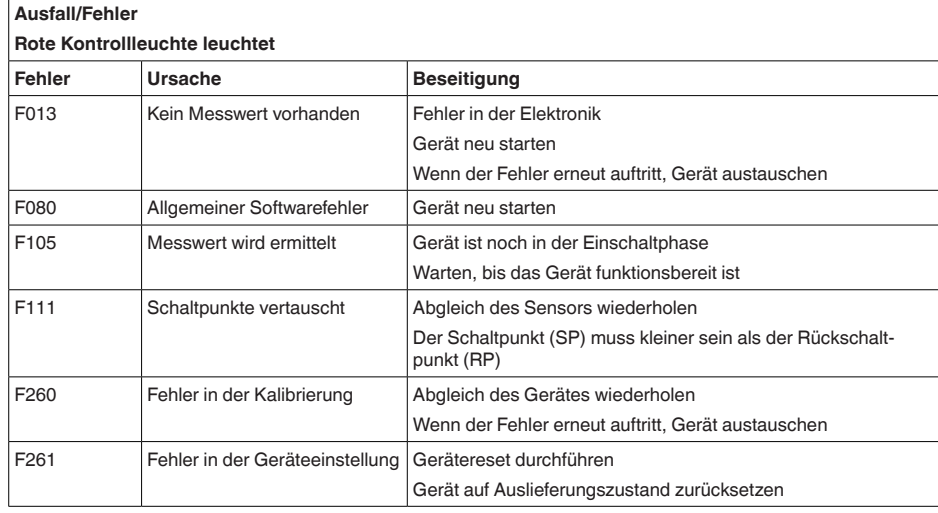

#### **Außerhalb der Spezifikation Rote Kontrollleuchte blinkt**

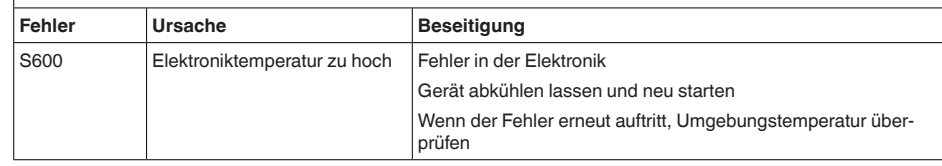

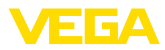

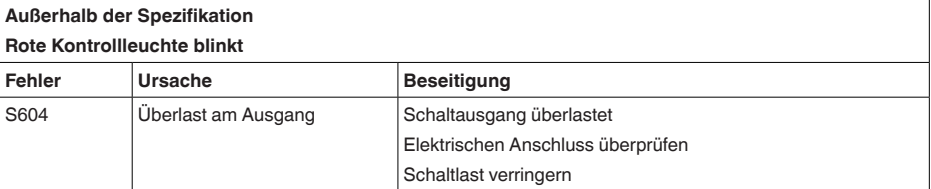

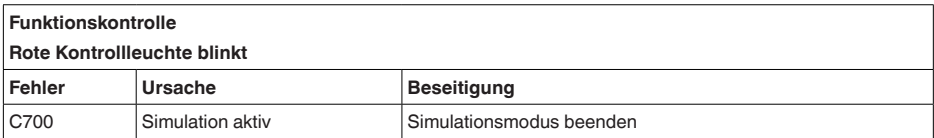

### **7.4 Vorgehen im Reparaturfall**

Ein Geräterücksendeblatt sowie detallierte Informationen zur Vorgehensweise finden Sie im Downloadbereich auf unserer Homepage. Sie helfen uns damit, die Reparatur schnell und ohne Rückfragen durchzuführen.

Gehen Sie im Reparaturfall wie folgt vor:

- Für jedes Gerät ein Formular ausdrucken und ausfüllen
- Das Gerät reinigen und bruchsicher verpacken
- Das ausgefüllte Formular und eventuell ein Sicherheitsdatenblatt außen auf der Verpackung anbringen
- Adresse für Rücksendung bei der für Sie zuständigen Vertretung erfragen. Sie finden diese auf unserer Homepage.

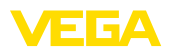

### **8 Ausbauen**

### **8.1 Ausbauschritte**

Führen Sie zum Ausbau des Gerätes die Schritte der Kapitel "*Montieren*" und "*An die Spannungsversorgung anschließen*" sinngemäß umgekehrt durch.

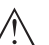

**Warnung:**

Achten Sie beim Ausbau auf die Prozessbedingungen in Behältern oder Rohrleitungen. Es besteht Verletzungsgefahr z. B. durch hohe Drücke oder Temperaturen sowie aggressive oder toxische Medien. Vermeiden Sie dies durch entsprechende Schutzmaßnahmen.

### **8.2 Entsorgen**

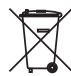

Führen Sie das Gerät einem spezialisierten Recyclingbetrieb zu und nutzen Sie dafür nicht die kommunalen Sammelstellen.

Entfernen Sie zuvor eventuell vorhandene Batterien, sofern sie aus dem Gerät entnommen werden können und führen Sie diese einer getrennten Erfassung zu.

Sollten personenbezogene Daten auf dem zu entsorgenden Altgerät gespeichert sein, löschen Sie diese vor der Entsorgung.

Sollten Sie keine Möglichkeit haben, das Altgerät fachgerecht zu entsorgen, so sprechen Sie mit uns über Rücknahme und Entsorgung.

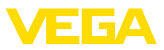

### **9 Zertifikate und Zulassungen**

### **9.1 Lebensmittel- und Pharmabescheinigungen**

Für das Gerät bzw. die Geräteserie sind Ausführungen zum Einsatz im Lebensmittel- und Pharmabereich verfügbar oder in Vorbereitung.

Die entsprechenden Bescheinigungen finden Sie auf unserer Homepage.

### **9.2 Konformität**

Das Gerät erfüllt die gesetzlichen Anforderungen der zutreffenden landesspezifischen Richtlinien bzw. technischen Regelwerke. Mit der entsprechenden Kennzeichnung bestätigen wir die Konformität.

Die zugehörigen Konformitätserklärungen finden Sie auf unserer Homepage.

#### **Elektromagnetische Verträglichkeit**

Das Gerät ist für den Einsatz in industrieller Umgebung vorgesehen. Dabei ist mit leitungsgebundenen und abgestrahlten Störgrößen zu rechnen, wie bei einem Gerät der Klasse A nach EN 61326-1 üblich.

Bei Montage des Gerätes in Metallbehältern oder -rohren werden die Störfestigkeitsanforderungen der IEC/EN 61326 für "Industrie-Umgebung" und die NAMUR-Empfehlung EMV (NE21) erfüllt.

Sollte das Gerät in anderer Umgebung eingesetzt werden, so ist die elektromagnetische Verträglichkeit zu anderen Geräten durch geeignete Maßnahmen sicherzustellen.

Bei Verwendung der Kommunikation über IO-Link werden die Anforderungen der IEC/EN 61131-9 erfüllt.

### **9.3 Umweltmanagementsystem**

Der Schutz der natürlichen Lebensgrundlagen ist eine der vordringlichsten Aufgaben. Deshalb haben wir ein Umweltmanagementsystem eingeführt mit dem Ziel, den betrieblichen Umweltschutz kontinuierlich zu verbessern. Das Umweltmanagementsystem ist nach DIN EN ISO 14001 zertifiziert.

Helfen Sie uns, diesen Anforderungen zu entsprechen und beachten Sie die Umwelthinweise in den Kapiteln "*Verpackung, Transport und Lagerung*", "*Entsorgen*" dieser Betriebsanleitung.

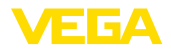

### **10 Anhang**

### **10.1 Technische Daten**

#### **Hinweis für zugelassene Geräte**

Für zugelassene Geräte (z. B. mit Ex-Zulassung) gelten die technischen Daten in den entsprechenden Sicherheitshinweisen im Lieferumfang. Diese können, z. B. bei den Prozessbedingungen oder der Spannungsversorgung, von den hier aufgeführten Daten abweichen.

Alle Zulassungsdokumente können über unsere Homepage heruntergeladen werden.

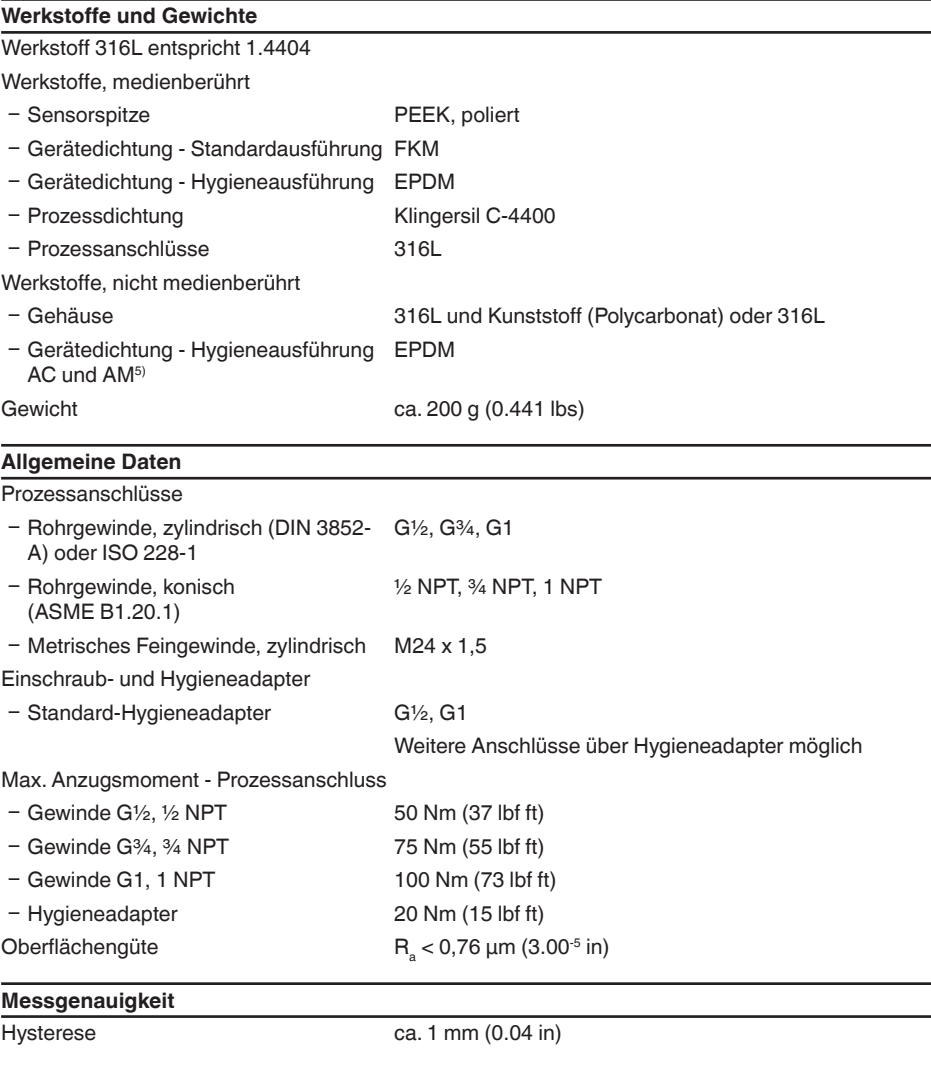

5) nicht medienberührt

13 G A

Schaltverzögerung ca. 500 ms (ein/aus)

Einstellbar: 0,5 … 60 s

Wiederholgenauigkeit  $\pm 1$  mm  $(\pm 0.04)$  in)

#### **Umgebungsbedingungen**

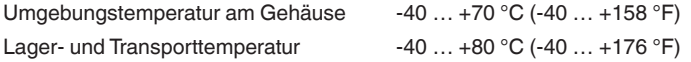

#### **Mechanische Umweltbedingungen**

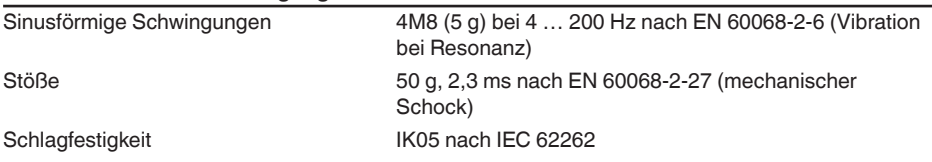

#### **Prozessbedingungen**

Prozessdruck -1 … 25 bar/-100 … 2500 kPa (-14.5 … 363 psig) Prozesstemperatur  $-20 ... +100 °C (-4 ... +212 °F)$ 

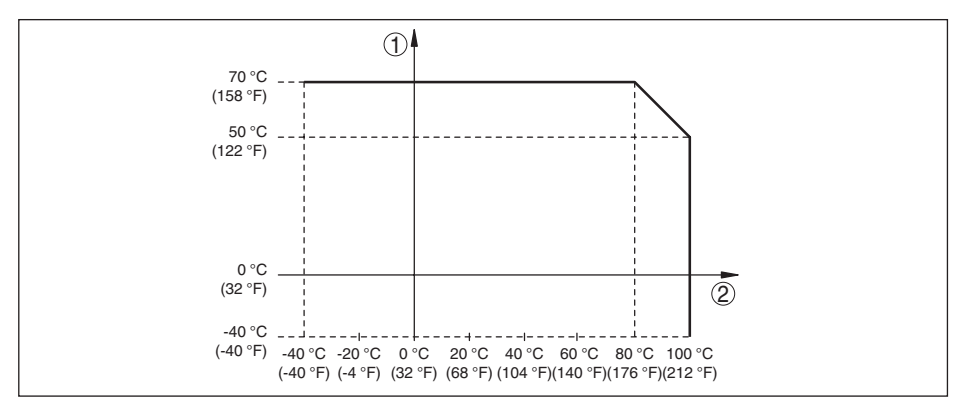

*Abb. 10: Abhängigkeit Umgebungstemperatur zu Prozesstemperatur*

- *1 Umgebungstemperatur in °C (°F)*
- *2 Prozesstemperatur in °C (°F)*

**SIP-Prozesstemperatur** (SIP = Sterilization in place)

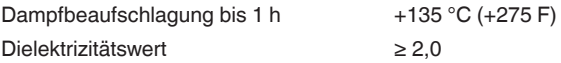

#### **Anzeige (NE 107)**

360°-Statusanzeige (LED)

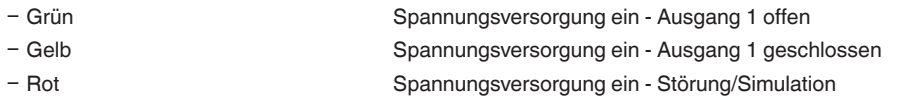

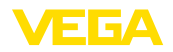

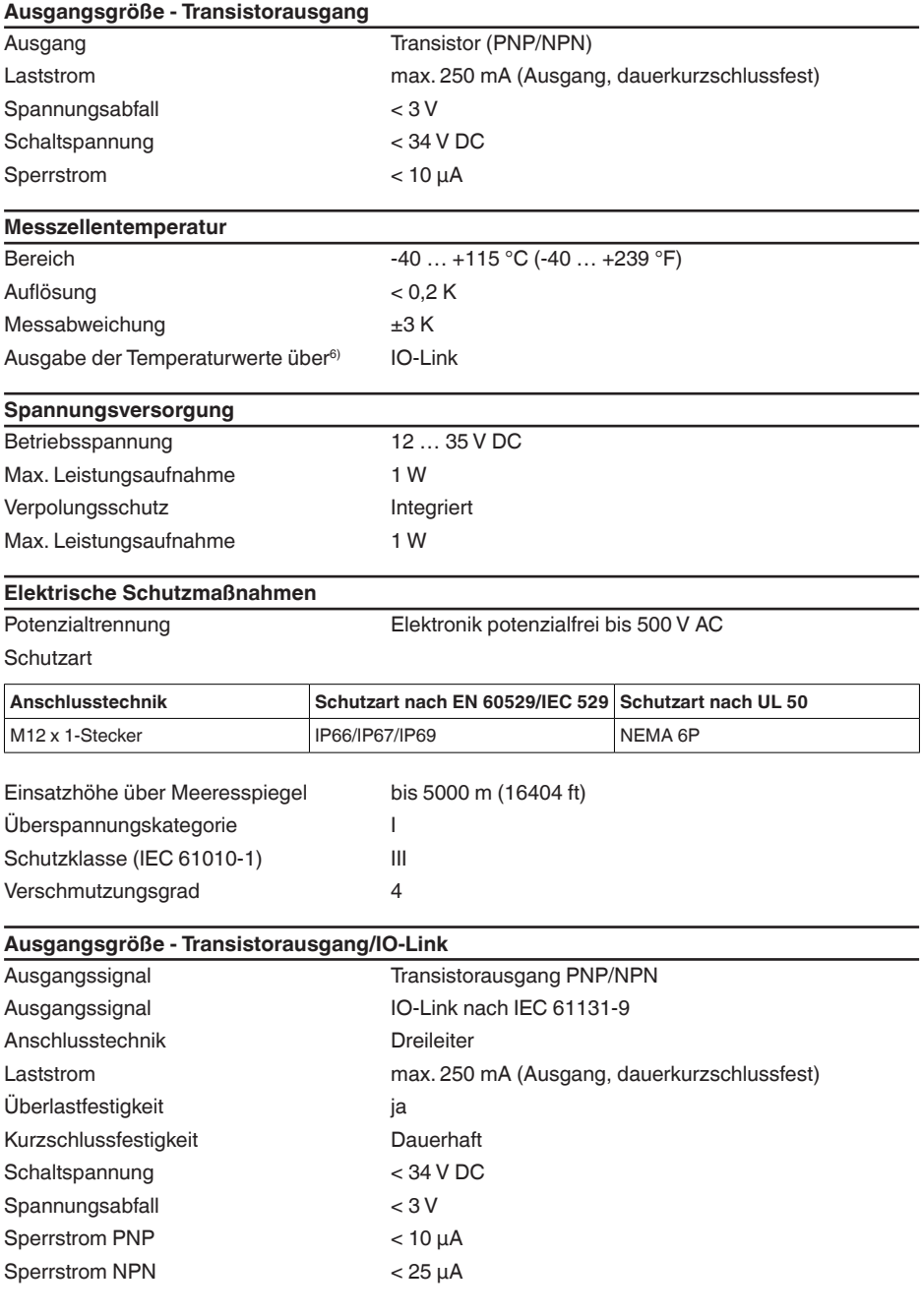

63008-DE-220927 63008-DE-220927

VEGAPOINT 11 • Transistor mit IO-Link

6) Je nach Geräteausführung

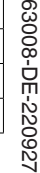

10 Anhang

Schaltzeit < 10 ms Max. Leitungslänge zum IO-Link-Master 20 m (66 ft) Ausgang Transistor (PNP/NPN)

### **10.2 Gerätekommunikation IO-Link**

Im Folgenden werden die erforderlichen, gerätespezifischen Details dargestellt. Weitere Informationen zu IO-Link finden Sie auf [www.io-link.com.](http://www.io-link.com)

### **Physikalische Schicht**

IO-Link-Spezifikation: Revision 1.1 SIO-Modus: Ja Geschwindigkeit: COM2 38,4 kBaud

Minimale Zykluszeit 4,0 ms

Länge Prozessdatenwort: 32 Bit

IO-Link Data Storage: Ja

Block-Parametrierung: Ja

### **Direct Parameter**

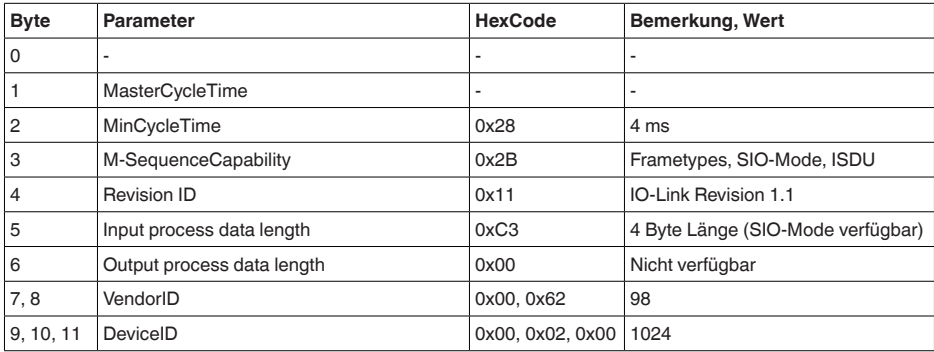

### **Prozessdatenwort**

### **Aufbau**

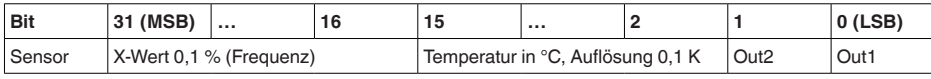

### **Formate**

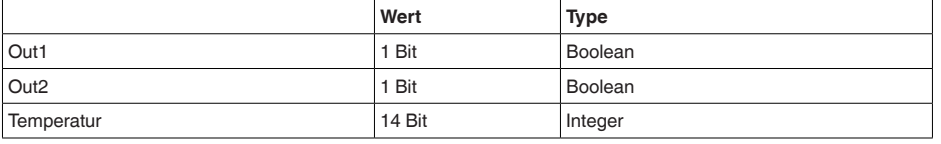

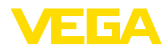

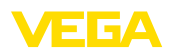

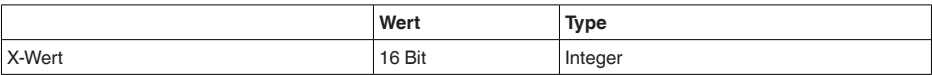

#### **Events**

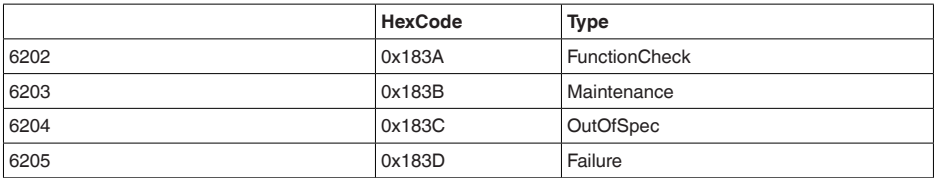

#### **Information**

Detaillierte Hinweise zu Fehlermeldungen finden Sie unter Diagnose, Fehlermeldungen.

Unter "*Device Status*" (ISDU 36) können Sie den Gerätestatus auslesen.

#### **Gerätedaten ISDU**

Gerätedaten können Parameter, Identifikationsdaten und Diagnoseinformationen sein. Sie werden azyklisch und auf Anfrage des IO-Link-Masters ausgetauscht. Gerätedaten können in den Sensor geschrieben (Write) als auch aus dem Device gelesen (Read) werden. In der ISDU (Indexed Service Data Unit) wird u. a. festgelegt, ob gelesen oder geschrieben wird.

#### **IO-Link spezifische Gerätedaten**

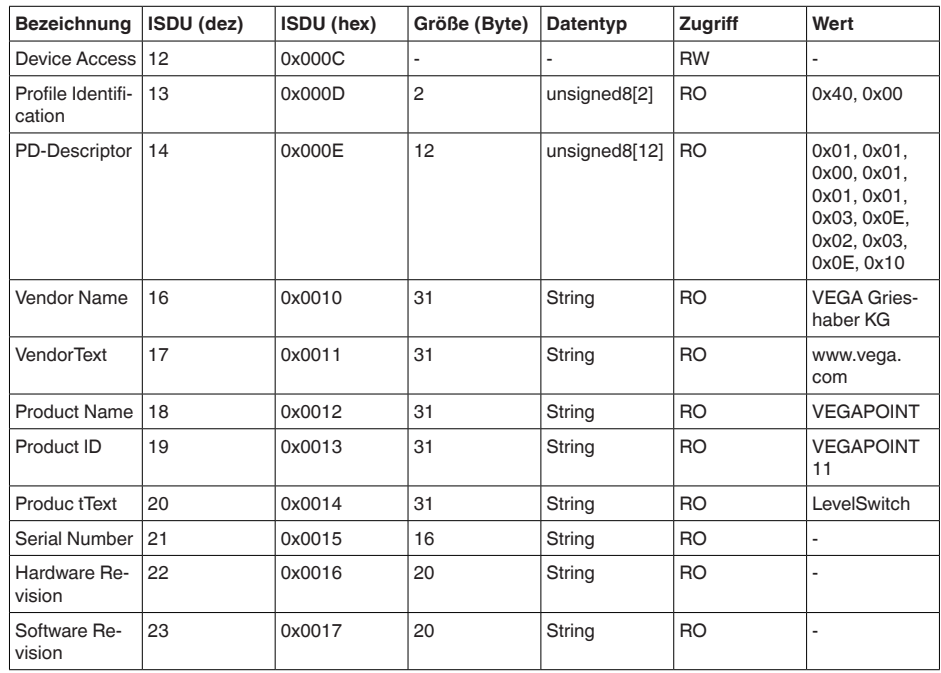

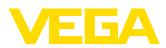

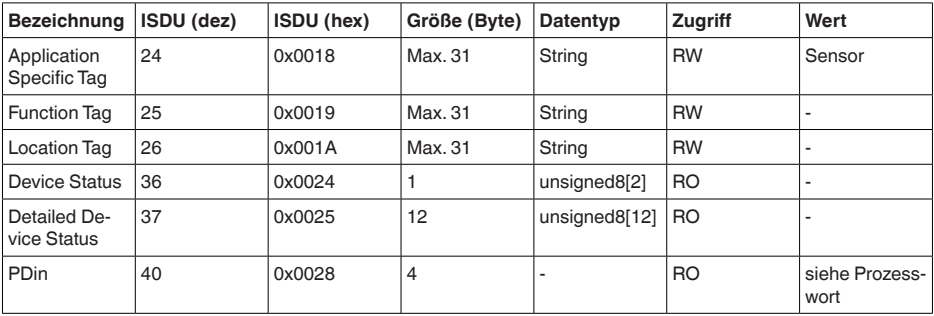

### **VEGA-spezifische Gerätedaten**

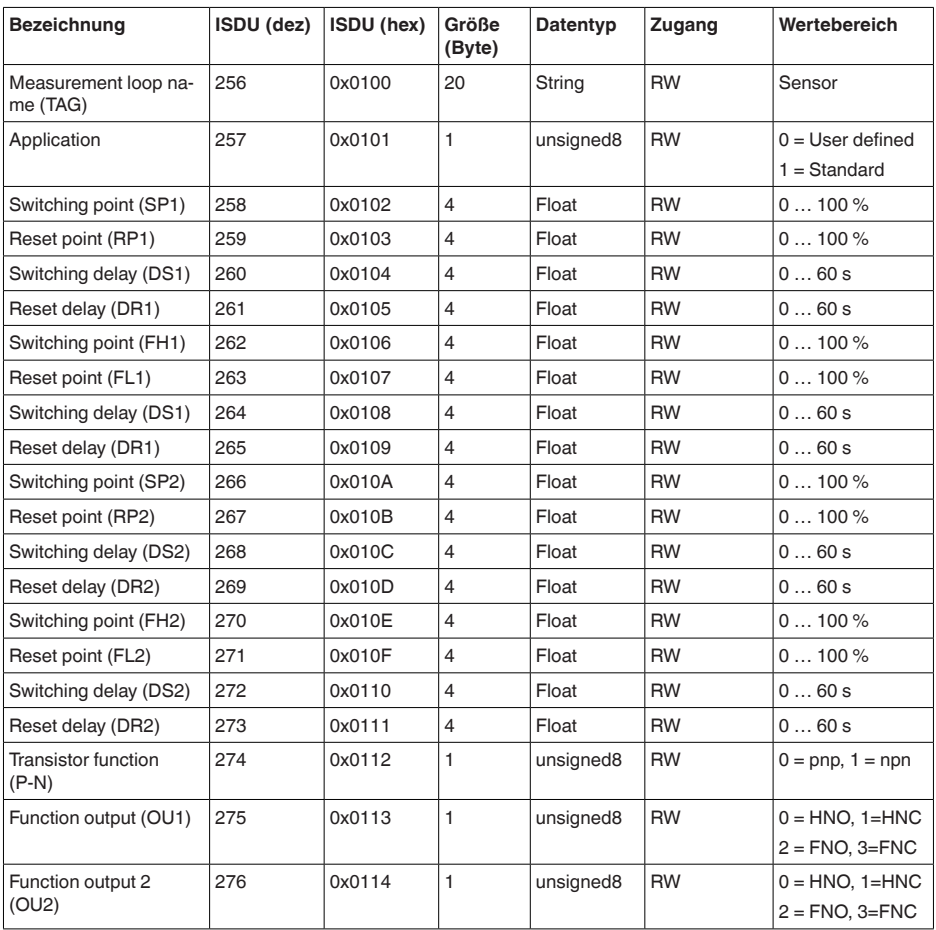

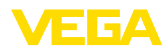

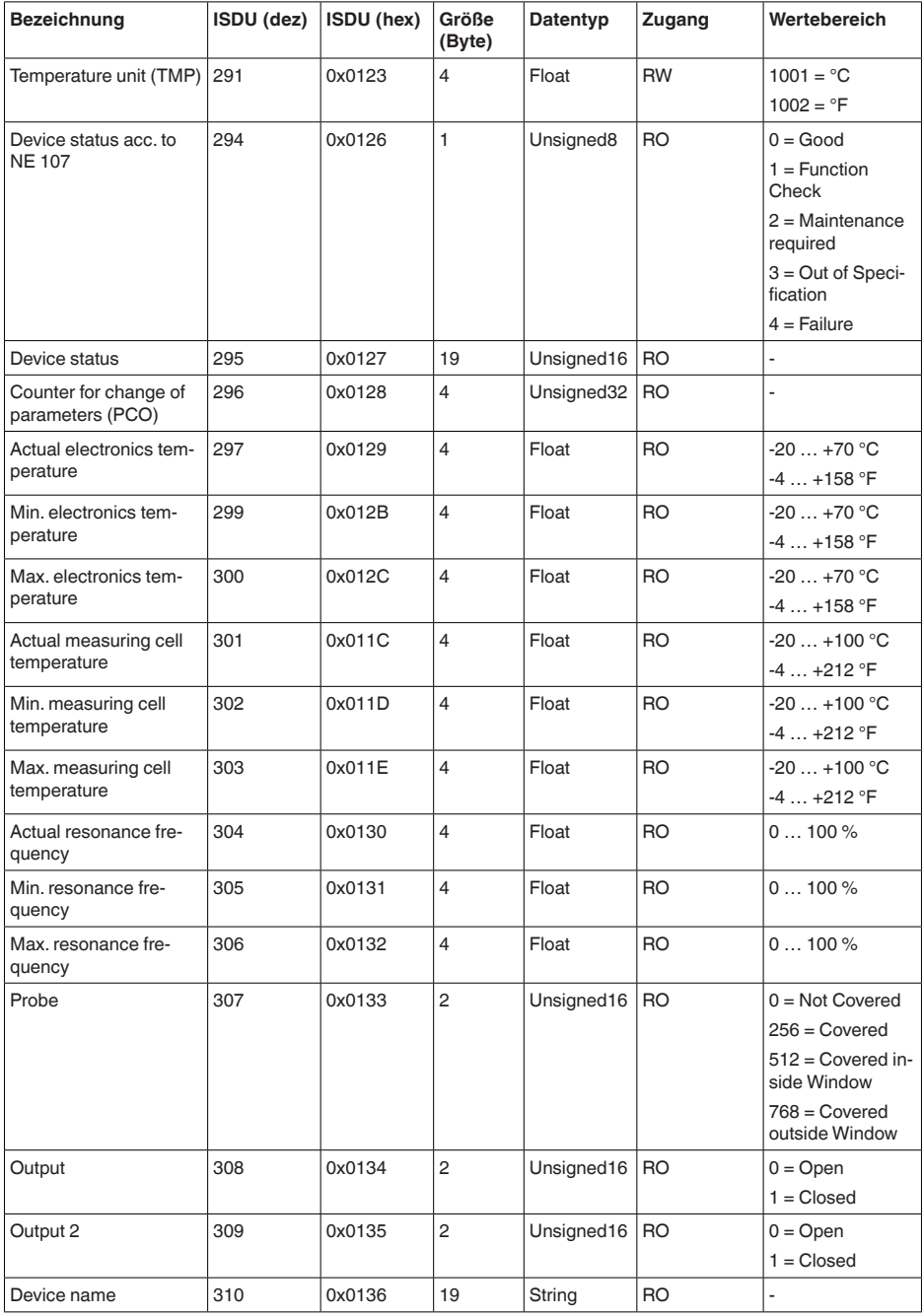

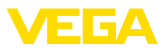

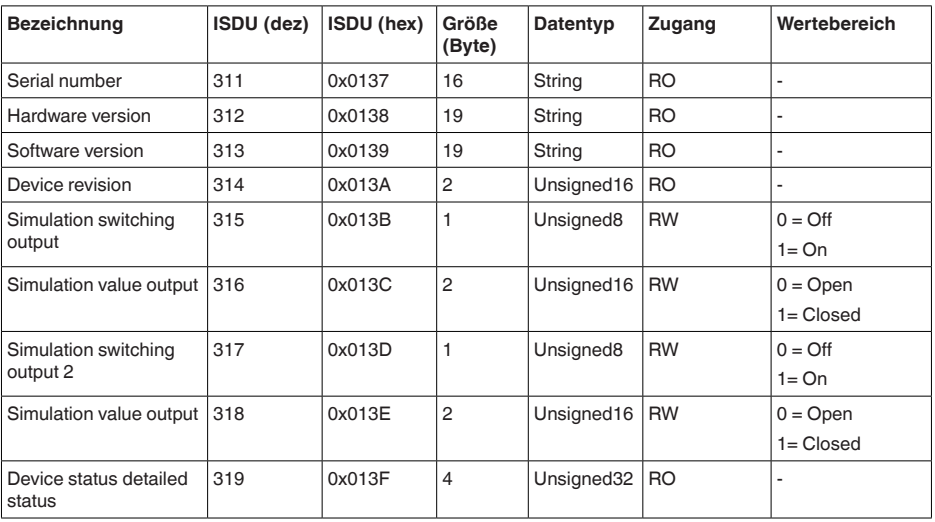

- Schaltpunkteinstellungen (ISDU 258, 259, 262, 263, 266, 267, 270, 271) sind generell möglich. Die Einstellungen sind aber nur wirksam, wenn unter "*Application*" die Einstellung "*User defined*" gewählt wurde.
- Schaltpunkteinstellungen (SP, RP, FH, FL) abhängig von der Auswahl bei "*Function Output*".
- Temperaturangaben in °C oder °F, abhängig von der Einstellung in "*Temperature Unit*".

#### **Systemkommandos**

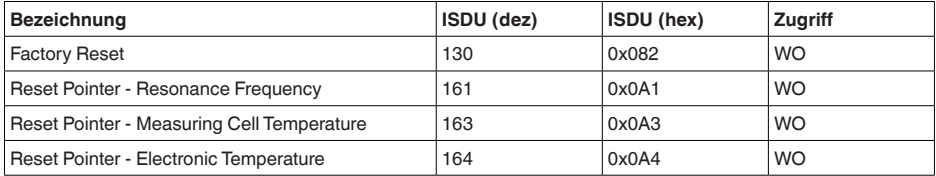

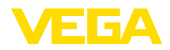

### **10.3 Maße**

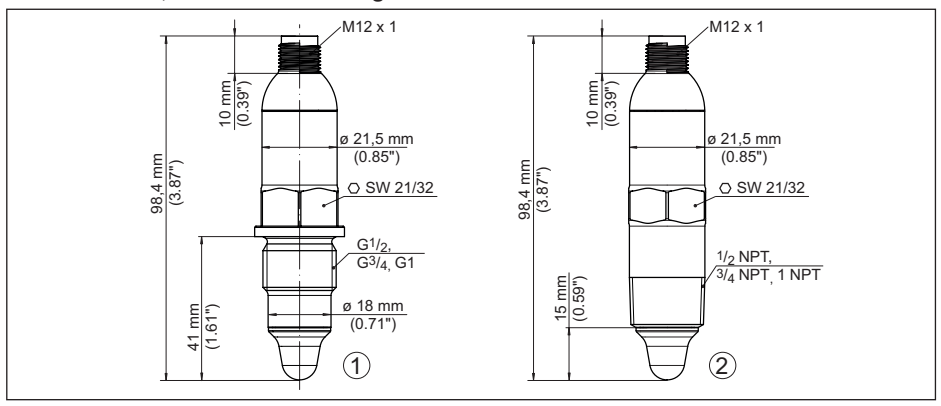

#### **VEGAPOINT 11, Standardausführung - Gewinde**

*Abb. 11: VEGAPOINT 11, Standardausführung - Gewinde*

- *1 Gewinde G½, G¾, G1 (DIN ISO 228/1) mit M12 x 1-Steckeranschluss (Gehäuse: 316L und Kunststoff)*
- *2 Gewinde ½ NPT, ¾ NPT, 1 NPT mit M12 x 1-Steckeranschluss (vollmetallisches Gehäuse: 316L)*

#### **VEGAPOINT 11, Hygieneausführung - Gewinde**

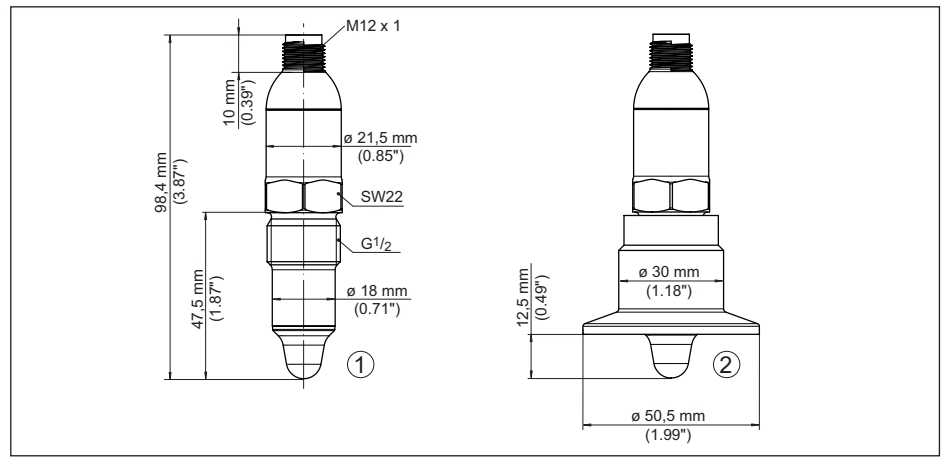

*Abb. 12: VEGAPOINT 11, Hygieneausführung - Gewinde*

- *1 Gewinde G½ für hygienische Gewindeadapter (DIN ISO 228/1) mit M12 x 1-Steckeranschluss*
- *2 VEGAPOINT 11, Hygieneausführung in Gewindeadapter, Clamp*

Beachten Sie, dass sich die Gesamtlänge durch die Steckverbindung verlängert.

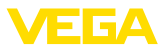

### **10.4 Gewerbliche Schutzrechte**

VEGA product lines are global protected by industrial property rights. Further information see [www.vega.com.](http://www.vega.com)

VEGA Produktfamilien sind weltweit geschützt durch gewerbliche Schutzrechte.

Nähere Informationen unter [www.vega.com.](http://www.vega.com)

Les lignes de produits VEGA sont globalement protégées par des droits de propriété intellectuelle. Pour plus d'informations, on pourra se référer au site [www.vega.com](http://www.vega.com).

VEGA lineas de productos están protegidas por los derechos en el campo de la propiedad industrial. Para mayor información revise la pagina web [www.vega.com](http://www.vega.com).

Линии продукции фирмы ВЕГА защищаются по всему миру правами на интеллектуальную собственность. Дальнейшую информацию смотрите на сайте [www.vega.com.](http://www.vega.com)

VEGA系列产品在全球享有知识产权保护。

进一步信息请参见网站<[www.vega.com](http://www.vega.com)。

### **10.5 Licensing information for open source software**

Open source software components are also used in this device. A documentation of these components with the respective license type, the associated license texts, copyright notes and disclaimers can be found on our homepage.

### **10.6 Warenzeichen**

Alle verwendeten Marken sowie Handels- und Firmennamen sind Eigentum ihrer rechtmäßigen Eigentümer/Urheber.

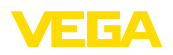

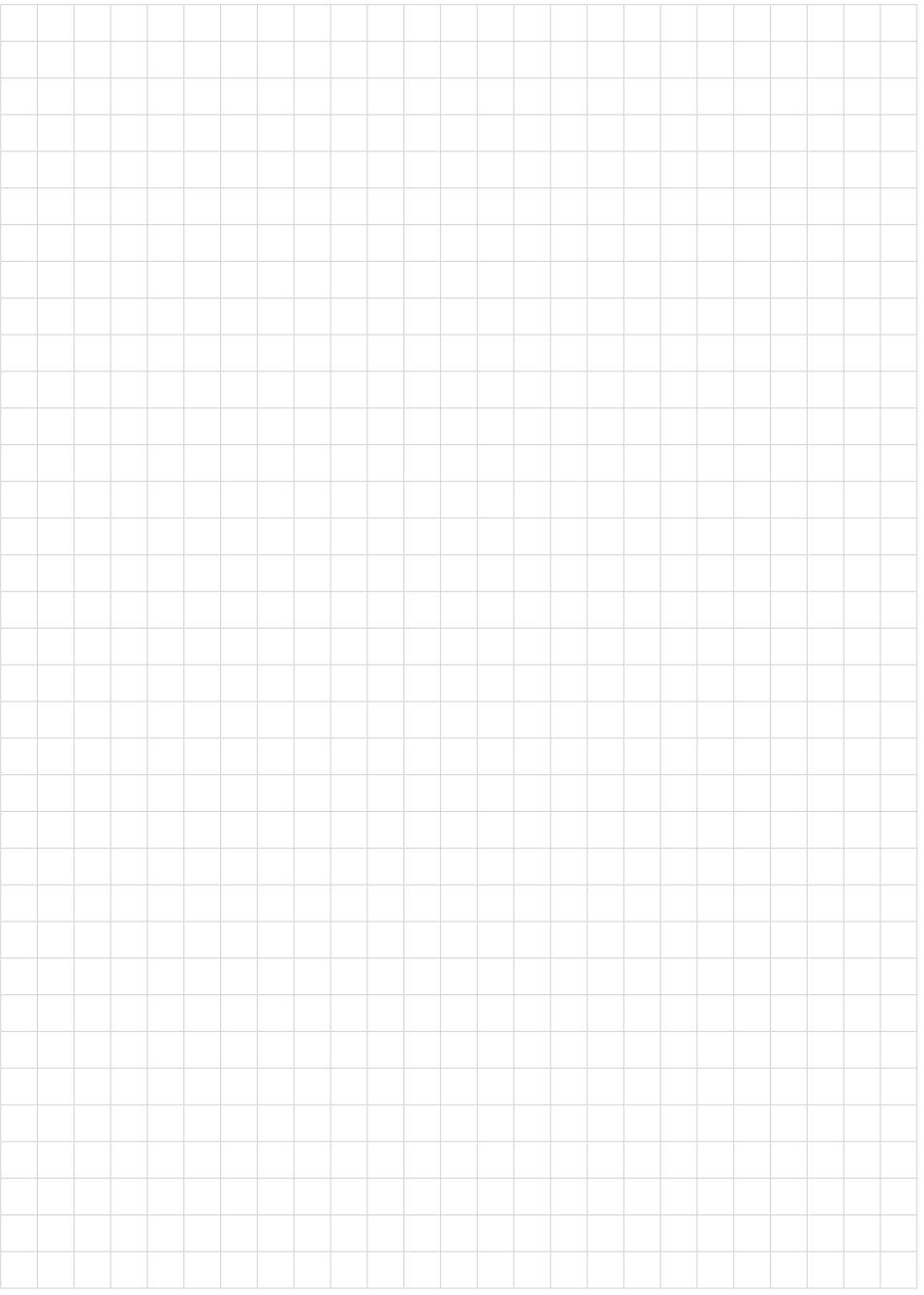

Druckdatum:

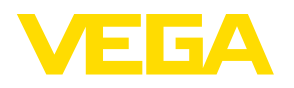

Die Angaben über Lieferumfang, Anwendung, Einsatz und Betriebsbedingungen der Sensoren und Auswertsysteme entsprechen den zum Zeitpunkt der Drucklegung vorhandenen Kenntnissen. Änderungen vorbehalten

© VEGA Grieshaber KG, Schiltach/Germany 2022

 $\epsilon$ 

VEGA Grieshaber KG Am Hohenstein 113 77761 Schiltach Deutschland

Telefon +49 7836 50-0 E-Mail: info.de@vega.com www.vega.com